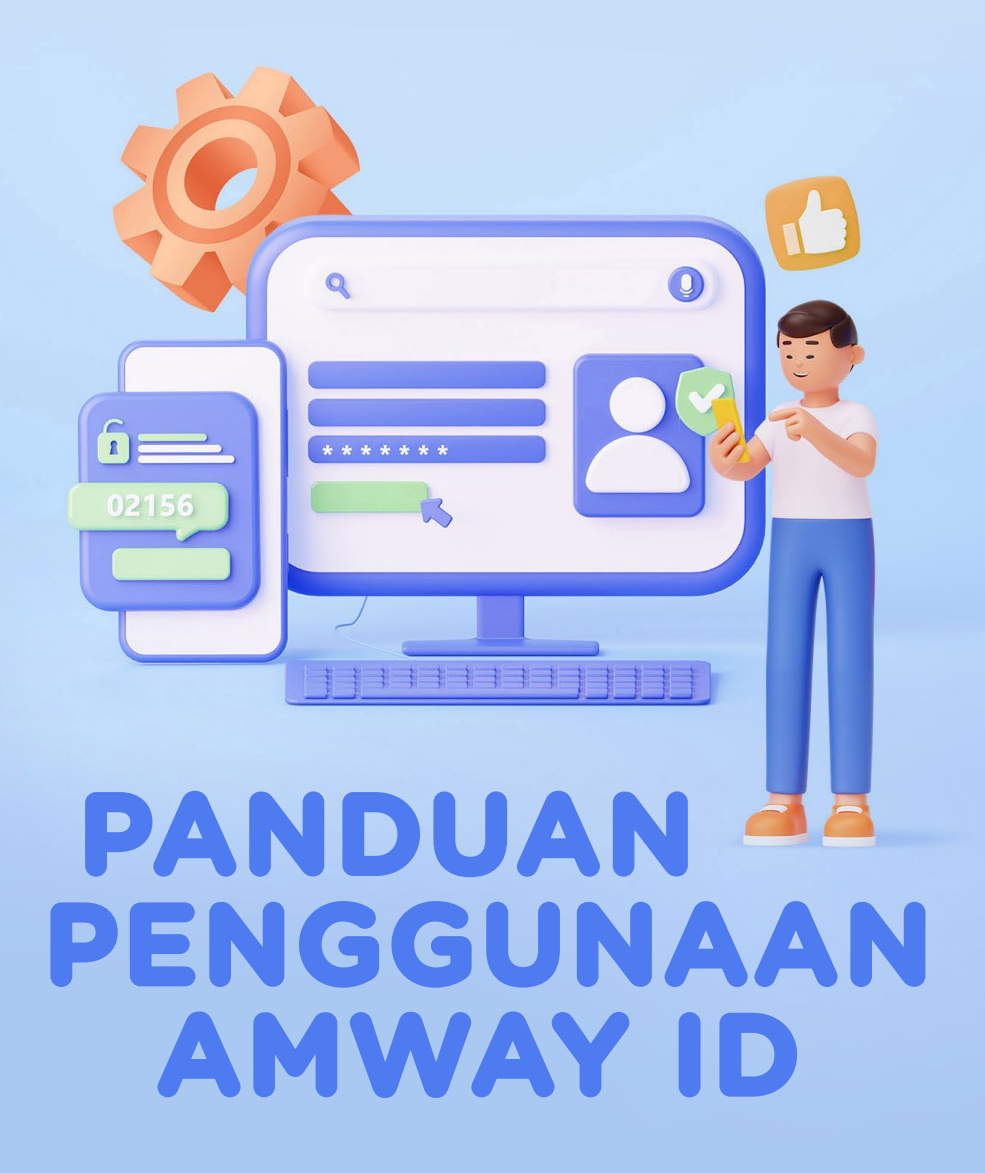

SS Dengan panduan ini, ABO akan lebih mudah menjalankan bisnisnya.

### **CARA MEMBUAT AMWAY ID**

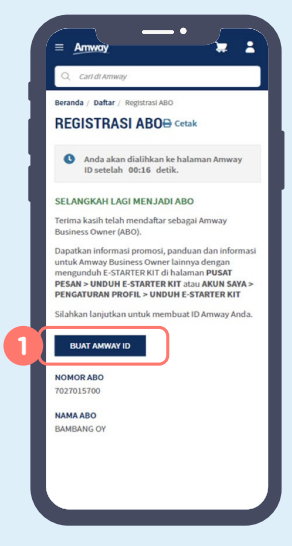

**1.** Setelah selesai registrasi diwajibkan untuk membuat Amway ID.

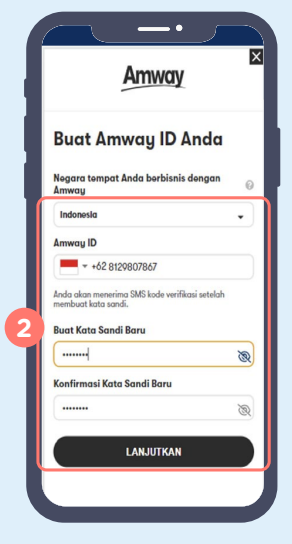

- **2.** Negara tempat berbisnis dengan Amway akan otomatis muncul: Indonesia.
	- Masukkan nomor ponsel yang aktif pada kolom Amway ID.
	- Buat kata sandi baru
	- Konfirmasi kata sandi baru lalu klik **LANJUTKAN**.

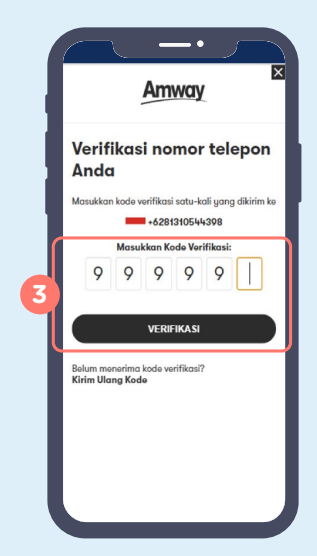

**3.** Akan diminta kode verifikasi, lalu klik **VERIFIKASI**.

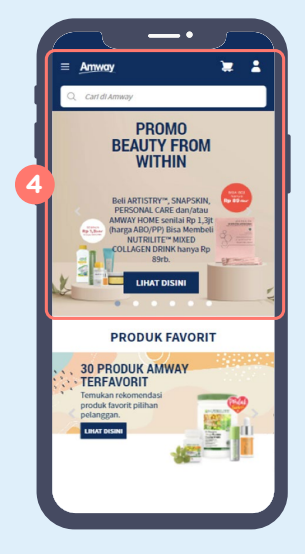

**4.** Silakan *login* menggunakan Amway ID untuk mulai berbelanja!

Setelah verifikasi, akan langsung masuk ke dalam menu utama *website* www.amway.id dan bisa *login* menggunakan nomor ponsel.

# **CARA LOGIN MENGGUNAKAN AMWAY ID**

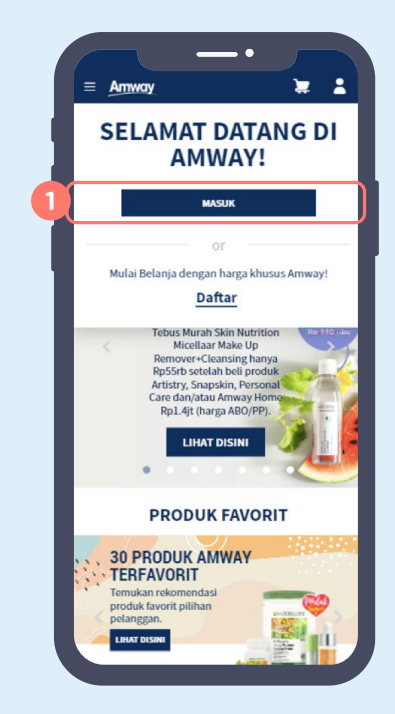

**1.** Setelah klik ikon profil, pilih menu **MASUK** untuk *login*.

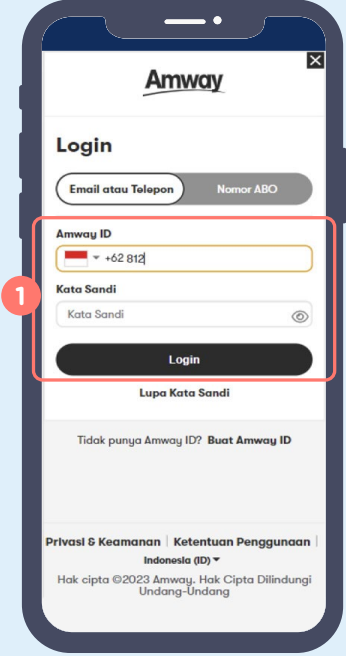

**2.** Masukkan Amway ID dan kata sandi, lalu klik **LOGIN**.

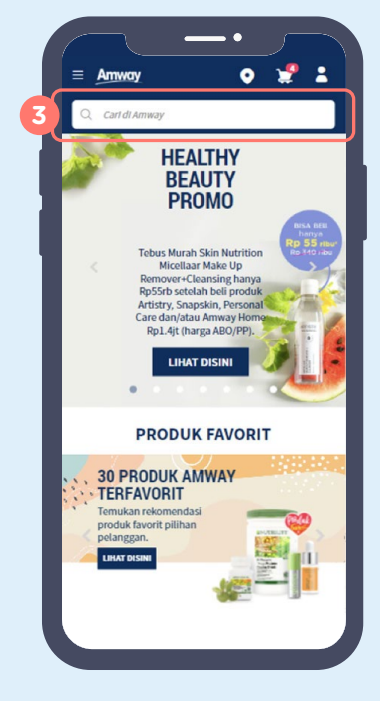

**3.** Berhasil *login* dengan Amway ID, selamat berbelanja!

# **LUPA KATA SANDI AMWAY ID**

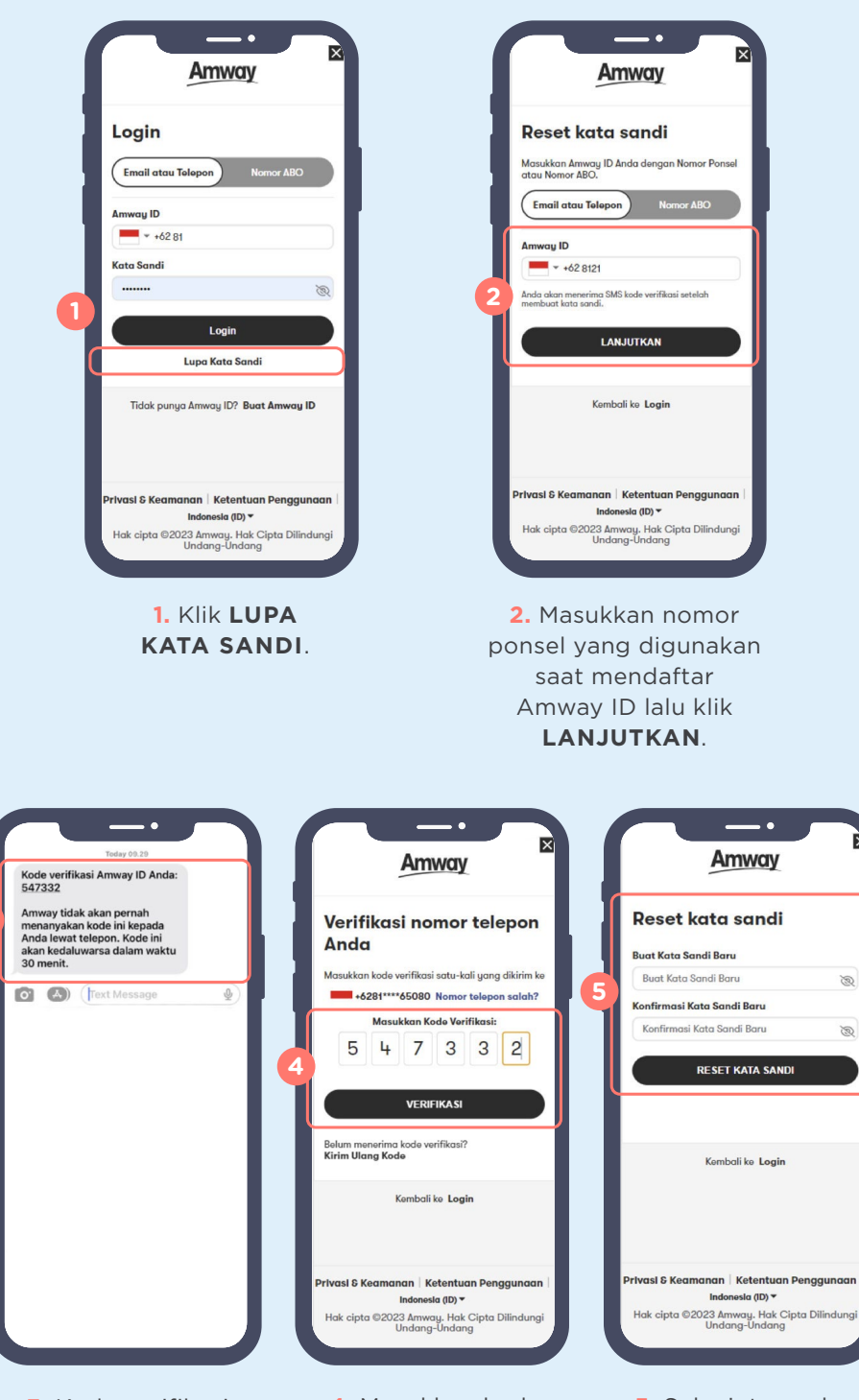

**3.** Kode verifikasi Amway ID dikirim melalui SMS.

**3**

**4.** Masukkan kode verifikasi yang sudah diterima melalui SMS lalu klik **VERIFIKASI**.

**5.** Selanjutnya akan tampil halaman reset kata sandi dan silakan masukkan kata sandi yang baru.

B

 $\mathbb{Z}$ 

# **CARA MENGUBAH AMWAY ID**

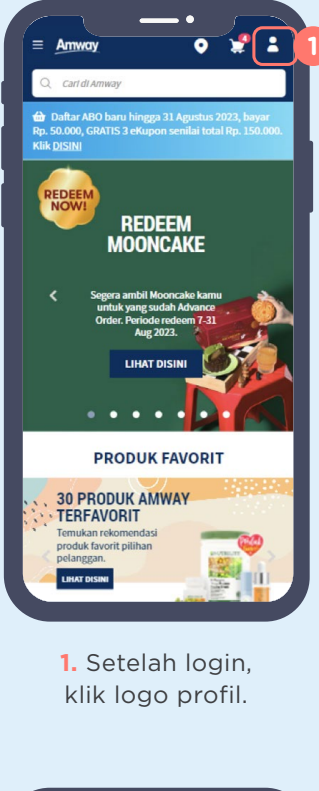

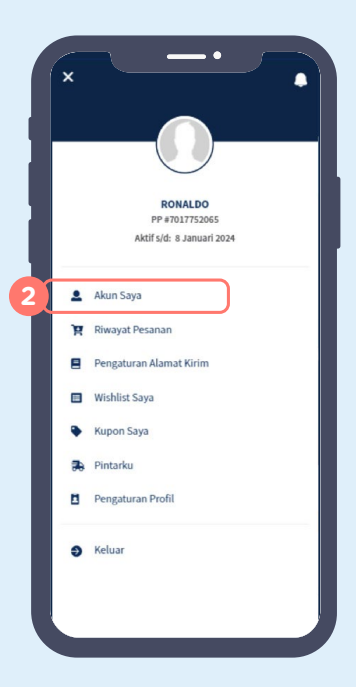

**1.** Lalu pilih **AKUN SAYA**.

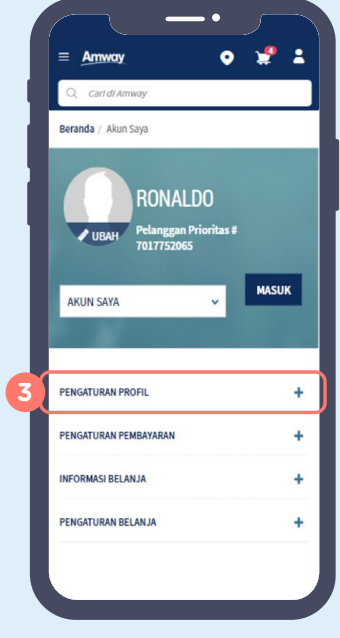

**3.** Klik **PENGATURAN PROFIL**.

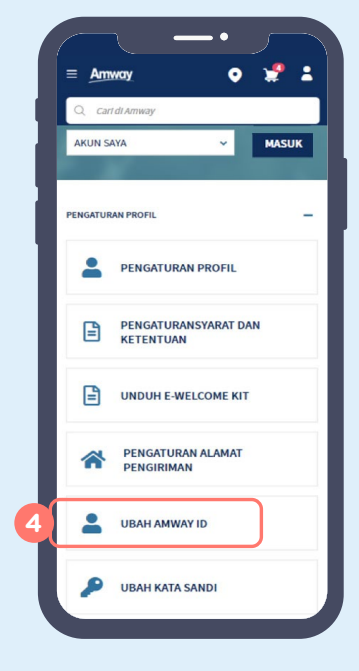

**4.** Lalu pilih **UBAH AMWAY ID**.

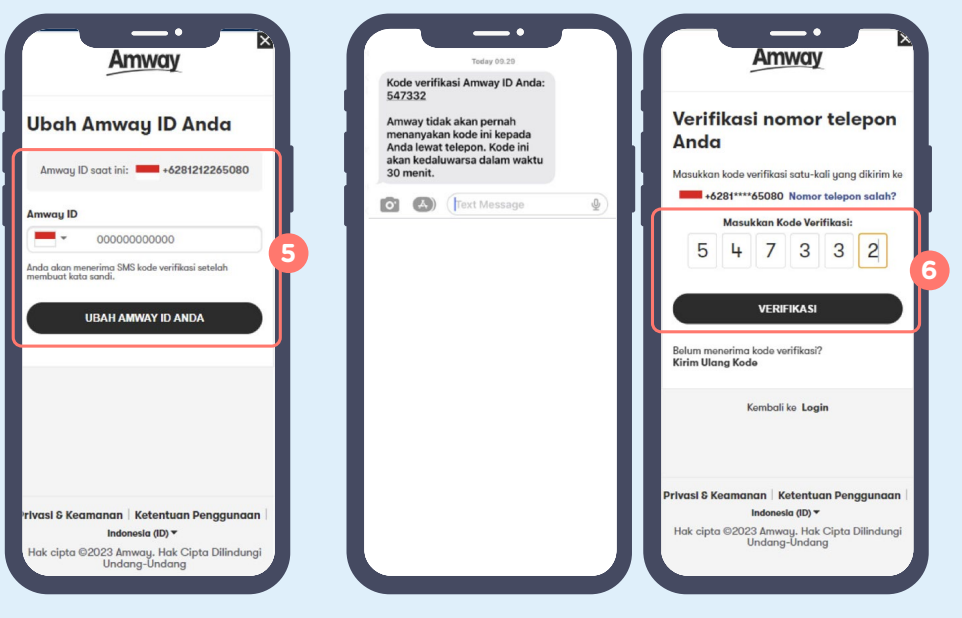

**5.** Masukkan Amway ID baru yang diinginkan lalu klik **UBAH AMWAY ID**.

**6.** Masukkan kode verifikasi yang sudah dikirim melalui SMS lalu klik **VERIFIKASI**.

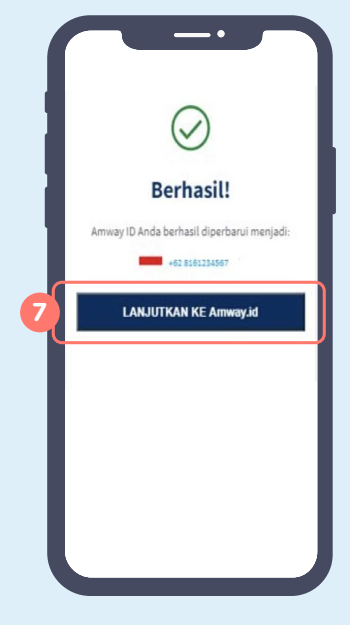

**7.** Amway ID berhasil diperbarui. Silahkan klik **LANJUTKAN KE Amway.id**

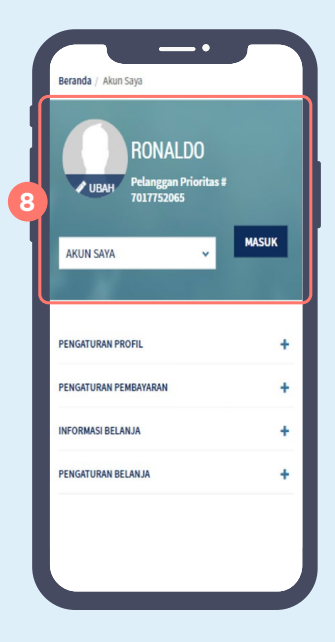

**8.** Otomatis akan login sudah dengan menggunakan Amway ID terbaru.

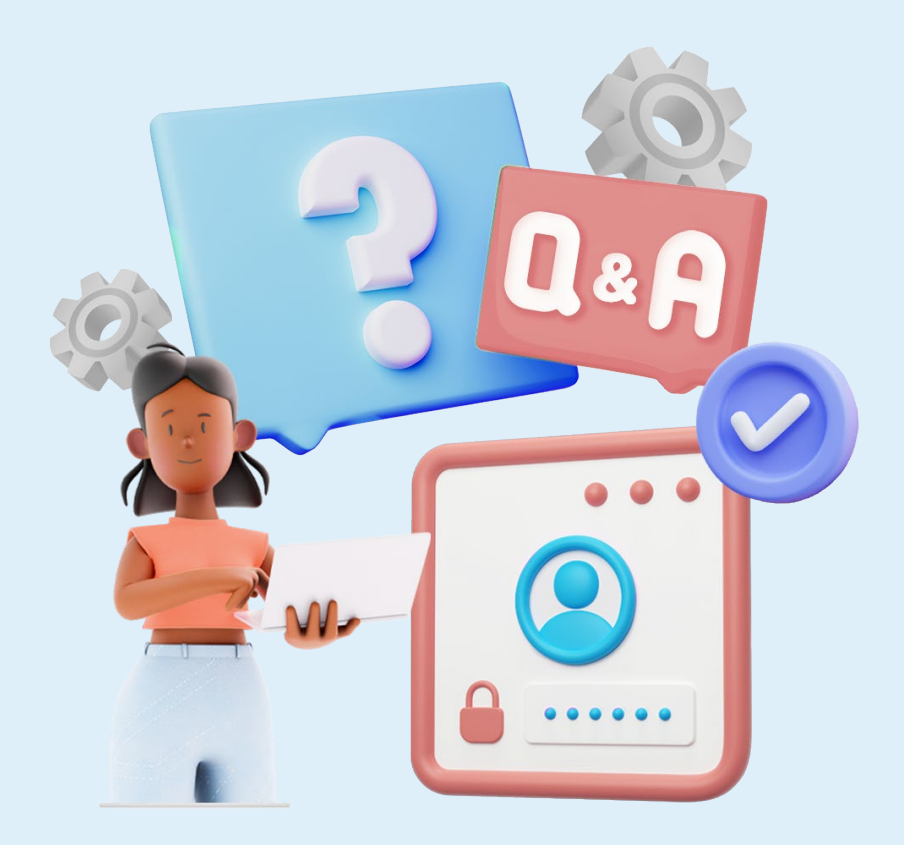

Beberapa pertanyaan ini sering ditanyakan saat membahas pembuatan Amway ID. Simak penjelasannya.

### **Apakah pembuatan Amway ID bisa diwakilkan?**

**Tidak bisa**. Pembuatan Amway ID harus dilakukan oleh ABO/Pelanggan Prioritas yang bersangkutan, karena sistem hanya akan mengirimkan OTP ke nomor handphone yang terdaftar pada saat registrasi.

### **Bagaimana kalau tidak ingin membuat Amway ID?**

Jika belum membuat Amway ID maka **belum bisa melakukan pemesanan produk Amway**.

**Bagaimana jika tidak menerima kode verifikasi ketika proses membuat Amway ID ?**

Pastikan nomor handphone sudah sesuai dengan nomor yang dicantumkan saat pendaftaran. Jika tidak berhasil, silakan menghubungi *customer care* Amway.